## WILL KOMMEN! ABTEILUNG TGM

<span id="page-0-0"></span> Herzlich Willkommen zum Wiki der Abteilung Technik und Gesundheit für Menschen. Hier werden zukünftig Hilfe- und Dokumentationsseiten gepflegt, die für Studierende und Beschäftigte der Abteilung relevant sind.

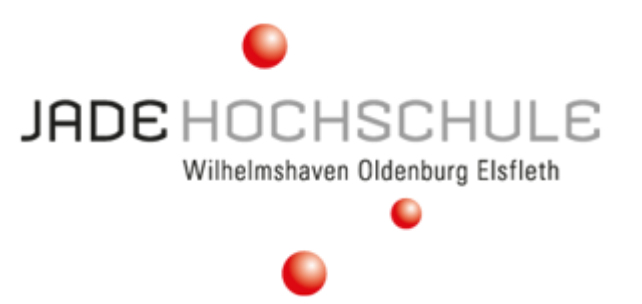

## **Anmeldung**

Der Zugang für die Inhalte erfolgt über Shibboleth<sup>[1\)](#page--1-0)</sup>. Um sich anzumelden, klicken Sie innerhalb des Wikis oben rechts auf der Seite auf den Link [Anmelden.](https://tgm-wiki.jade-hs.de/start?do=login/) Sie werden kurzzeitig auf eine Seite des Hochschulrechenzentrums (HRZ) umgeleitet. Dort müssen Sie sich mit den Anmeldedaten des HRZ anmelden und anschließend der Übertragung Ihrer Basisdaten (Name, E-Mail-Adresse und den Status als Mitglied der Jade Hochschule) zustimmen. Danach sind Sie authentifiziert und können die Inhalte des Wikis einsehen.

## **Navigation im Wiki**

Alle im Wiki verfügbaren Themen werden in der linken Seitenleiste im Bereich "Übersicht" angezeigt. Dabei sind alle Startseiten eines mehrseitigen Themenkomplexes (sogenannter "Namensraum") **fettgedruckt**. Ein Klick auf diese Links öffnet die Startseite des Themenkomplexes. Diese enthält in der Regel alle allgemeinem Informationen zum Thema. Spezifische Sonderfälle und Unterthemen befinden sich dann auf den darunterliegenden Seiten. Bei der Informationssuche zu einem Thema sollten Sie daher immer auch Unterseiten berücksichtigen, die mit Ihrer Suche zu tun haben könnten.

Der wohl beste Weg eine beliebige Information ohne Kenntnis des zugeordneten Themenfeldes zu finden, ist die Suchfunktion. Sie befindet sich auf allen Seiten oben rechts.

Verlinkungen, die aus dem Wiki herausführen sind in der Regel durch ein Symbol gekennzeichnet, z.B. durch einen [Globus](https://tgm-wiki.jade-hs.de/start) für allgemeine Links, oder einen [Briefumschlag](mailto:mailto:test@example.com) für E-Mail-Adresslinks. Links, die auf die Webseite der Jade Hochschule führen sind hingegen mit einem **O[roten Ball](https://www.jade-hs.de/?id=203) markiert**, wie er auch im Logo der Hochschule zu finden ist.

Links auf Seiten innerhalb des Wikis sind anders als alle anderen in [grün geschrieben](#page-0-0).

Shibboleth ist ein verteiltes Authentifizierungs- und Autorisierungssystem und gewährleistet, dass Sie auf dieser Seite keinen weiteren Login anlegen müssen. Da Sie durch Ihren HRZ-Login bereits "bekannt" sind, kann der Identity Provider des HRZ gegenüber anderen Diensten bestätigen, dass Sie berechtig sind, diese zu benutzen. Zukünftig werden Sie den Shibboleth-Login an immer mehr Webportalen der Hochschule benutzen können.

Dokument exportiert aus: <https://tgm-wiki.jade-hs.de/>- **TGM-Wiki**

Permanent-Link: **<https://tgm-wiki.jade-hs.de/start?rev=1513696106>**

Zuletzt aktualisiert: **19.12.2017 15:08**

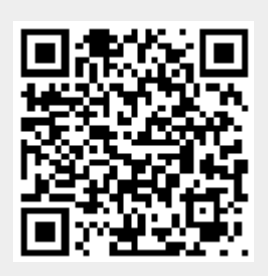